## 2 Finish Windows setup

Završi postavljanje Windowsa | Dokončete nastavení systému Windows Завершите установку Windows | הסתיימהWindowsהגדרת

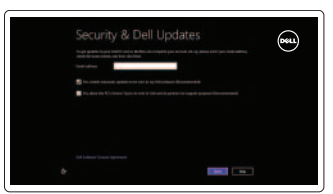

Istraživanje resursa | Prozkoumejte možnosti בדוקמשאבים | больше Узнайте

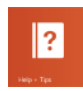

## 3 Explore resources

Tipke prečaca | Klávesové zkratky מקשיקיצור | клавиш Сочетание

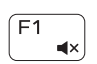

 $F2$  $\blacksquare$ 

 $F3$  $\left| \psi \right\rangle$ 

## Shortcut keys

Povećanje glasnoće | Zvýšení hlasitosti הגבראתעוצמתהקול | громкости Увеличение Play previous track/chapter

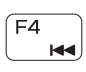

Reprodukcija prethodnog zapisa/poglavlja Přehrání předchozí skladby/kapitoly Воспроизведение предыдущей дорожки или главы הפעל את הרצועה/הפרק הקודמים

## Mute audio

Isključizvuk | Ztlumenízvuku השתקהצלילים | звук Отключить

- Decrease volume
- Smanjenje glasnoće | Snížení hlasitosti החלשאתעוצמתהקול | громкости Уменьшение

## Increase volume

Переключение подсветки клавиатуры (заказывается дополнительно) הפעל/השבת תאורה אחורית של המקלדת (אופציונלי)

## Play/Pause

 $F5$  $\rightarrow$  11

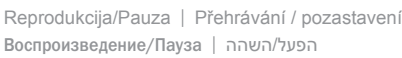

## $FE$ **INN**

Smanjivanje svjetline | Snížení jasu הפחתאתרמתהבהירות | яркости Уменьшение Increase brightness

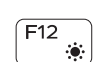

 $\lceil$  Fn  $\rceil$  +  $\lceil$  Esc

 $FT1$ 

Povećavanje svjetline | Zvýšení jasu

Play next track/chapter

Prebaci na vanjski zaslon | Přepnutí na externí displej Переключение на внешний дисплей | עבור אל צג חיצוני

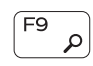

Prebacivanje zaključavanja tipke Fn | Přepnutí zámku klávesy Fn Клавиша Fn - переключатель блокировки | Fnמקשנעילתמצבהחלף

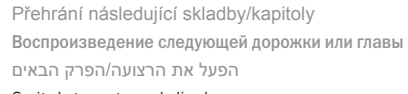

Reprodukcija prethodne pjesme/poglavlja

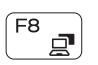

## Switch to external display

## Open Search charm

Otvori izbornik Traži | Otevření ovládacího tlačítka Hledat Чудо-кнопка «Поиск» | פתח את צ'ארם החיפוש

## Toggle keyboard backlight (optional)

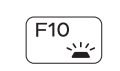

Prebacivanje na pozadinsko osvjetljenje tipkovnice (opcionalno) Přepnutí podsvícení klávesnice (volitelné)

**24 ПРИМЕЧАНИЕ.** Для получения дополнительной информации, см. раздел Характеристики на dell.com/support.

Подключите адаптер источника питания и нажмите на кнопку питания חבר את מתאם החשמל ולחץ על לחצו ההפעלה

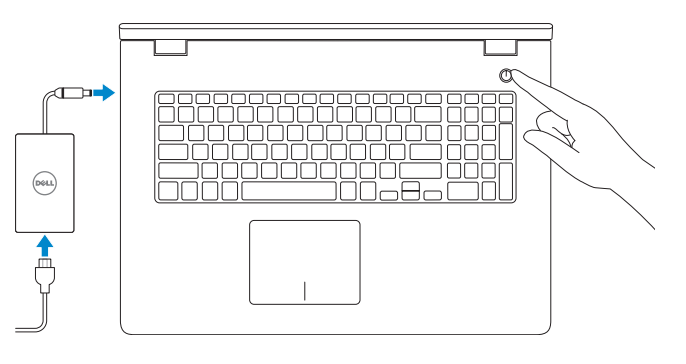

Registrirajte svoje računalo | Zaregistrujte si počítač רשוםאתהמחשבשלך | компьютер Зарегистрируйте

#### Enable security and updates Omogući sigurnost i ažuriranja Zapněte zabezpečení a aktualizace Âключите обновления и службы обеспечения безопасности אפשר אבטחה ועדכונים

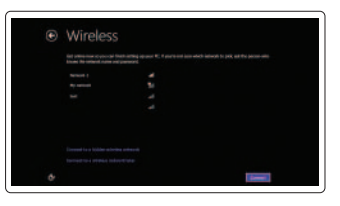

### Decrease brightness

הגבראתרמתהבהירות | яркости Увеличение

## Toggle Fn-key lock

## Turn off/on wireless

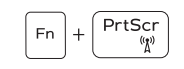

Isključi/uključi bežično | Zapnutí / vypnutí bezdrátového připojení Включение или выключение беспроводной сети

הפעל/השבת פעילות אלחוטית

NOTE: For more information, see *Specifications* at dell.com/support.

**NAPOMENA:**Zavišeinformacijapogledajte*Specifikacije* na **dell.com/support**.

**POZNÁMKA:**Dalšíinformacenaleznetenastránce*Technické údaje*nawebu **dell.com/support**.

**הערה:**לקבלתמידענוסף,ראהמפרטבאתר**support/com.dell**.

## Connect the power adapter and 1 press the power button

Priključite adapter za napajanje i pritisnite gumb za uključivanje/isključivanje Připojte napájecí adaptér a stiskněte vypínač

### Help and Tips

Pomoć i savjeti | Nápověda a tipy Помощь и подсказки | личато и

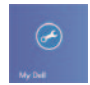

#### My Dell Moj Dell | Můj Dell Мой компьютер Dell | Dellשלי

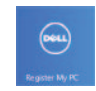

## Register your computer

#### Sign in to your Microsoft account or create a local account

Prijavite se u Microsoft račun ili izradite lokalni račun

Přihlaste se k účtu Microsoft nebo si vytvořte místní účet

Âойти в учетную запись Microsoft или создать локальную учетную запись

> היכנס לחשבון Microsoft שלך או צור חשבון מקומי

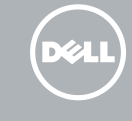

#### Connect to your network

Spojite se na vašu mrežu Připojte se k síti Подключитесь к сети התחבר לרשת

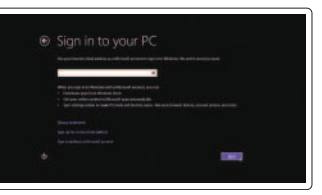

## Quick Start Guide

Priručnik za brzi početak rada Stručná úvodní příručka Краткое руководство по началу работы מדריך התחלה מהירה

# Inspiron 17

5000 Series

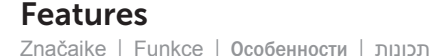

- 1. Индикатор состояния камеры
- 2. Камера
- 3. Микрофон
- 4. Гнездо защитного кабеля
- 5. Порт адаптера питания
- 6. Порт HDMI
- 7. Сетевой порт
- 8. Порт USB 2.0
- 9. Порт USB 3.0
- 10. Порт для наушников
- 11. Область щелчка левой кнопкой мыши
- 12. Область щелчка правой кнопкой мыши
- 13. Индикатор состояния питания и аккумулятора
- 14. Устройство чтения карт памяти
- 15. Порт USB 2.0
- 16. Оптический дисковод
- 17. Кнопка питания
- 18. Нормативная наклейка
- 19. Метка обслуживания
- 20. Защелки отсека аккумулятора (2)

- 1. Camera-status light
- 2. Camera
- 3. Microphone
- 
- 4. Security-cable slot 5. Power-adapter port
- 6. HDMI port
- 
- 7. Network port
- 8. USB 2.0 port
- 9. USB 3.0 port
- 10. Headset port
- 11. Left-click area
- 12. Right-click area
- 13. Power and battery-status light
- 14. Media-card reader
- 15. USB 2.0 port
- 16. Optical drive
- 17. Power button
- 18. Regulatory label
- 19. Service Tag label
- 20. Battery release latches (2)
- .1 נורית מצב מצלמה .2 מצלמה .3 מיקרופון .4 חריץ כבל אבטחה .5 יציאת מתאם לספק כוח .6 יציאת HDMI .7 יציאת רשת .8 יציאת 2.0 USB .9 יציאת 3.0 USB 1010יציאת אוזנייה 1111אזור לחיצה שמאלית 12. אזור לחיצה ימנית 1313נורית מצב חשמל וסוללה 14. קורא כרטיסי מדיה 1515יציאת 2.0 USB 16. כונן אופטי 17. לחצו הפעלה 18. תווית תקינה 1919תווית תג שירות 2020תפסי שחרור סוללה )2( 11. Oblast levého kliknutí 12. Oblast pravého kliknutí 13. Kontrolka napájení a stavu baterie 14. Čtečka paměťových karet 15. Port USB 2.0 16. Optická jednotka 17. Vypínač 18. Regulační štítek 19. Servisní štítek 20. Uvolňovací západky baterie (2)
- 1. Indikátor stavu kamery
- 2. Kamera
- 3. Mikrofon
- 4. Slot bezpečnostního kabelu
- 5. Port adaptéru napájení
- 6. Port HDMI
- 7. Síťový port
- 8. Port USB 2.0
- 9. Port USB 3.0
- 10. Port pro sluchátka
- 1. Svjetlo statusa kamere
- 2. Kamera
- 3. Mikrofon
- 4. Utor za sigurnosni kabel
- 5. Ulaz adaptera za napajanje
- 6. HDMI ulaz
- 7. Ulaz za priključak mreže
- 8. Ulaz za USB 2.0
- 9. Ulaz za USB 3.0
- 10. Ulaz za slušalice

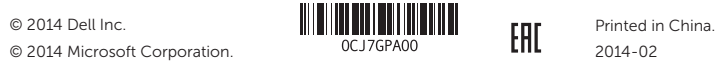

- 11. Područje za lijevi klik mišem
- 12. Područje za desni klik mišem
- 13. Svjetla statusa napajanja i baterije
- 14. Čitač medijske kartice 15. Ulaz za USB 2.0
- 
- 16. Optički pogon
- 17. Gumb za uključivanje/isključivanje
- 18. Regulatorna naljepnica
- 19. Naljepnica servisne oznake
- 20. Jezičci za oslobađanje baterije (2)

#### Product support and manuals

Podrška i priručnici za proizvod Podpora produktů a příručky Техническая поддержка и руководства по продуктам תמיכה ומדריכים למוצר

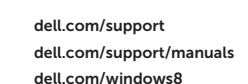

#### Contact Dell

Kontaktiranje tvrtke Dell | Kontaktujte společnost Dell Обратитесь в компанию Dell | Dell אל פנה

dell.com/contactdell

#### Regulatory and safety

Pravne informacije i sigurnost | Regulace a bezpečnost Безопасность и соответствие стандартам | ובטיחות תקנות dell.com/regulatory\_compliance

#### Regulatory model

Regulatorni model | Směrnicový model Модель согласно нормативной документации | תקינה דגם P26E

#### Regulatory type

Regulatorna vrsta | Regulační typ Тип согласно нормативной документации | תקינה סוג P26E001

#### Computer model

Model računala | Model počítače דגם מחשב | компьютера Модель

Inspiron 17-5748

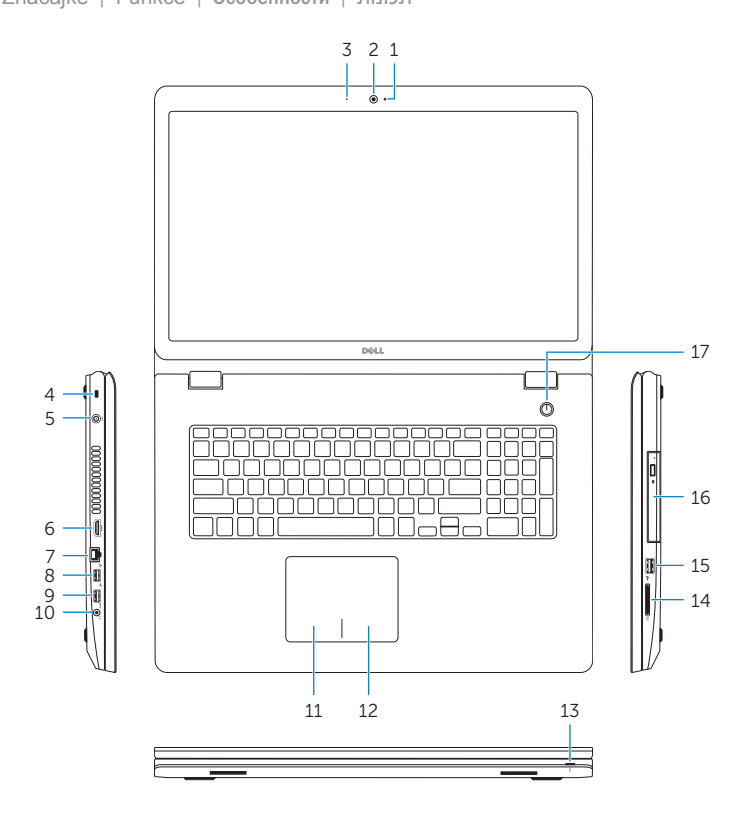

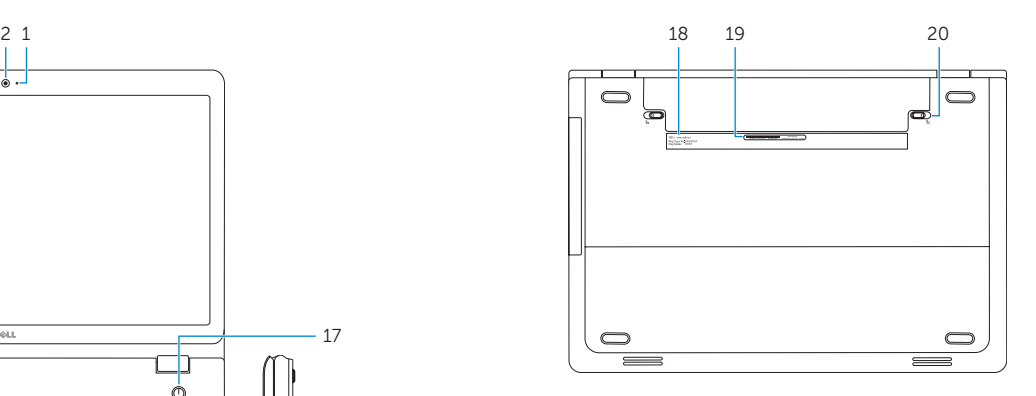

© 2014 Dell Inc.